# LiveCode 8.1.5 Release Notes

- [Overview](#page-0-0)
- **[Known](#page-1-0) issues**
- [Platform](#page-1-1) support
	- [Windows](#page-1-2)
	- <sup>o</sup> [Linux](#page-2-0)
	- o [Mac](#page-2-1)
	- [iOS](#page-3-0)
	- [Android](#page-3-1)
	- o [HTML5](#page-4-0)
- [Setup](#page-4-1)
	- [Installation](#page-4-2)
	- [Uninstallation](#page-5-0)
	- [Reporting](#page-5-1) installer issues
	- [Activating](#page-5-2) LiveCode Indy or Business edition
	- [Command-line](#page-5-3) installation
	- [Command-line](#page-6-0) uninstallation
	- [Command-line](#page-7-0) activation for LiveCode Indy or Business edition
- Engine [changes](#page-7-1)
	- Send script form of send command [\(8.1.5-rc-3\)](#page-7-2)
	- Add param that [suppresses](#page-8-0) success message when building standalone (8.1.5-rc-1)
	- Type should work with accented characters [\(8.1.5-rc-1\)](#page-9-0)
	- revAvailableHandlers and [revAvailableVariables](#page-9-1) now in all engines (8.1.5-rc-1)
	- Specific engine bug fixes [\(8.1.5-rc-3\)](#page-9-2)
	- Specific engine bug fixes [\(8.1.5-rc-2\)](#page-9-3)
	- Specific engine bug fixes [\(8.1.5-rc-1\)](#page-9-4)
- IDE [changes](#page-10-0)
	- o Create script only stack behavior [\(8.1.5-rc-1\)](#page-10-1)
	- Drag and drop stackfiles [\(8.1.5-rc-1\)](#page-11-0)
	- Specific IDE bug fixes [\(8.1.5-rc-3\)](#page-11-1)
	- Specific IDE bug fixes [\(8.1.5-rc-1\)](#page-11-2)
- LiveCode [extension](#page-11-3) changes
	- Specific extension bug fixes [\(8.1.5-rc-1\)](#page-11-4)
- [Previous](#page-12-0) release notes

<span id="page-0-0"></span>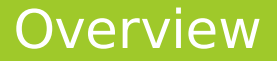

LiveCode 8.1 provides important improvements for delivering high-quality cross-platform

applications!

- LiveCode Indy and Business editions now come with the tsNet external, which supercharges LiveCode's Internet features and performance. LiveCode 8.1 also introduces mergHealthKit, for accessing activity, sport and health data on iOS devices.
- The standalone builder now has a greatly-improved user experience for including externals, script libraries and LiveCode Builder extensions in your cross-platform application. Usually, it'll now do the right thing automatically, but you can still select the specific inclusions you need.
- The IDE has lots of other upgrades, too: a keyboard-navigable Project Browser that highlights any scripts that failed to compile, an improved dictionary user interface, and access to the message box just by starting to type.
- The player control can be used in Windows application without any need for users to install any additional libraries or dependencies, thanks to a brand new player implementation based on DirectShow. For most apps, it should now be unnecessary to install or use QuickTime at all.
- The LiveCode Builder programming language has had some enhancements as part of the Infinite LiveCode project. Variables now get initialised by default, unsafe blocks and handlers can be used to flag sections of code that do dangerous things, and you can even include raw bytecode if necessary.

# <span id="page-1-0"></span>Known issues

- The installer will currently fail if you run it from a network share on Windows. Please copy the installer to a local disk before launching on this platform.
- The browser widget does not work on 32-bit Linux.
- 64-bit standalones for Mac OS X do not have support for audio recording or the revVideoGrabber external.

# <span id="page-1-1"></span>Platform support

The engine supports a variety of operating systems and versions. This section describes the platforms that we ensure the engine runs on without issue (although in some cases with reduced functionality).

### <span id="page-1-2"></span>Windows

LiveCode supports the following versions of Windows:

• Windows XP SP2 and above

- Windows Server 2003
- Windows Vista SP1 and above (both 32-bit and 64-bit)
- Windows 7 (both 32-bit and 64-bit)
- Windows Server 2008
- Windows 8.x (Desktop)
- Windows 10

**Note:** On 64-bit Windows installations, LiveCode runs as a 32-bit application through the WoW layer.

### <span id="page-2-0"></span>Linux

LiveCode supports the following Linux distributions, on 32-bit or 64-bit Intel/AMD or compatible processors:

- Ubuntu 14.04 and 16.04
- $\bullet$  Fedora 23 & 24
- Debian 7 (Wheezy) and 8 (lessie) [server]
- CentOS 7 [server]

LiveCode may also run on Linux installations which meet the following requirements:

- Required dependencies for core functionality:
	- o glibc 2.13 or later
	- o glib 2.0 or later
- Optional requirements for GUI functionality:
	- GTK/GDK 2.24 or later
	- Pango with Xft support
	- o esd (optional, needed for audio output)
	- mplayer (optional, needed for media player functionality)
	- lcms (optional, required for color profile support in images)
	- gksu (optional, required for privilege elevation support)

**Note:** If the optional requirements are not present then LiveCode will still run but the specified features will be disabled.

**Note:** The requirements for GUI functionality are also required by Firefox and Chrome, so if your Linux distribution runs one of those, it will run LiveCode.

**Note:** It may be possible to compile and run LiveCode Community for Linux on other architectures but this is not officially supported.

#### <span id="page-2-1"></span>Mac

The Mac engine supports:

- 10.6.x (Snow Leopard) on Intel
- 10.7.x (Lion) on Intel
- 10.8.x (Mountain Lion) on Intel
- 10.9.x (Mavericks) on Intel
- 10.10.x (Yosemite) on Intel
- 10.11.x (El Capitan) on Intel
- 10.12.x (Sierra) on Intel

## <span id="page-3-0"></span>iOS

iOS deployment is possible when running LiveCode IDE on a Mac, and provided Xcode is installed and has been set in LiveCode Preferences (in the Mobile Support pane).

Currently, the supported versions of Xcode are:

- Xcode 4.6 on MacOS X 10.7
- Xcode 5.1 on MacOS X 10.8
- Xcode 6.2 on MacOS X 10.9
- Xcode 6.2 and 7.2 on Mac OS X 10.10
- Xcode 8.2 on MacOS X 10.11
- Xcode 8.3 on MacOS 10.12

It is also possible to set other versions of Xcode, to allow testing on a wider range of iOS simulators. For instance, on OS X 10.10 (Yosemite), you can add Xcode 5.1 in the Mobile Support preferences, to let you test your stack on the iOS Simulator 7.1.

We currently support deployment for the following versions of iOS:

- 6.1 [simulator]
- 7.1 [simulator]
- 8.2 [simulator]
- $9.2$
- $10.2$
- 10.3

## <span id="page-3-1"></span>Android

LiveCode allows you to save your stack as an Android application, and also to deploy it on an Android device or simulator from the IDE.

Android deployment is possible from Windows, Linux and Mac OSX.

The Android engine supports devices using ARMv6, ARMv7 or ARMv8 processors. It will run on the following versions of Android:

- 2.3.3-2.3.7 (Gingerbread)
- 4.0 (Ice Cream Sandwich)
- $\bullet$  4.1-4.3 (lelly Bean)
- $-4.4$  (KitKat)
- 5.0-5.1 (Lollipop)
- 6.0 (Marshmallow)
- 7.0 (Nougat)

To enable deployment to Android devices, you need to download the [Android](https://developer.android.com/sdk/index.html#Other) SDK, and then use the 'Android SDK Manager' to install:

- the latest "Android SDK Tools"
- the latest "Android SDK Platform Tools"

You also need to install the Java Development Kit (JDK). On Linux, this usually packaged as "openjdk". LiveCode requires JDK version 1.6 or later.

Once you have set the path of your Android SDK in the "Mobile Support" section of the LiveCode IDE's preferences, you can deploy your stack to Android devices.

Some users have reported successful Android Watch deployment, but it is not officially supported.

#### <span id="page-4-0"></span>HTML5

LiveCode applications can be deployed to run in a web browser, by running the LiveCode engine in JavaScript and using modern HTML5 JavaScript APIs.

HTML5 deployment does not require any additional development tools to be installed.

LiveCode HTML5 standalone applications are currently supported for running in recent versions of [Mozilla](https://www.mozilla.org/firefox/new/) Firefox, Google [Chrome](https://www.google.com/chrome/) or [Safari](https://support.apple.com/HT204416). For more information, please see the "HTML5 Deployment" guide in the LiveCode IDE.

# <span id="page-4-1"></span>**Setup**

### <span id="page-4-2"></span>Installation

Each version of LiveCode installs can be installed to its own, separate folder. This allow multiple versions of LiveCode to be installed side-by-side. On Windows (and Linux), each version of LiveCode has its own Start Menu (or application menu) entry. On Mac OS X, each version has its own app bundle.

On Mac OS X, install LiveCode by mounting the .dmg file and dragging the app bundle to the Applications folder (or any other suitable location).

For Windows and Linux, the default installation locations when installing for "All Users" are:

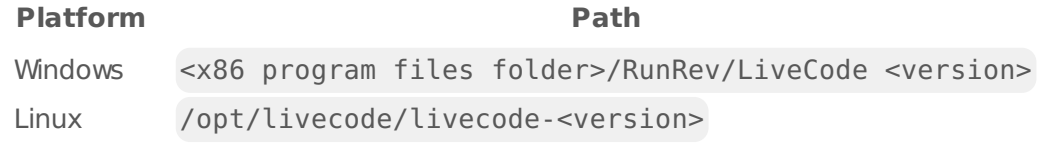

The installations when installing for "This User" are:

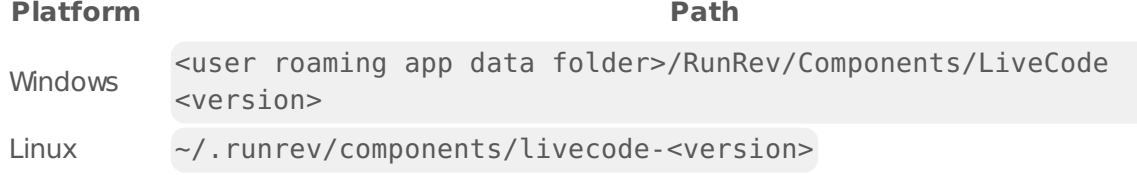

**Note:** If installing for "All Users" on Linux, either the **gksu** tool must be available, or you must manually run the LiveCode installer executable as root (e.g. using **sudo** or **su**).

### <span id="page-5-0"></span>Uninstallation

On Windows, the installer hooks into the standard Windows uninstall mechanism. This is accessible from the "Add or Remove Programs" applet in the windows Control Panel.

On Mac OS X, drag the app bundle to the Trash.

On Linux, LiveCode can be removed using the setup.x86 or setup.x86 64 program located in LiveCode's installation directory.

## <span id="page-5-1"></span>Reporting installer issues

If you find that the installer fails to work for you then please report it using the LiveCode Quality Control Centre or by emailing [support@livecode.com.](http://quality.livecode.com)

Please include the following information in your report:

- Your platform and operating system version
- The location of your home or user folder
- The type of user account you are using (guest, restricted, admin etc.)
- The installer log file.

The installer log file can be located as follows:

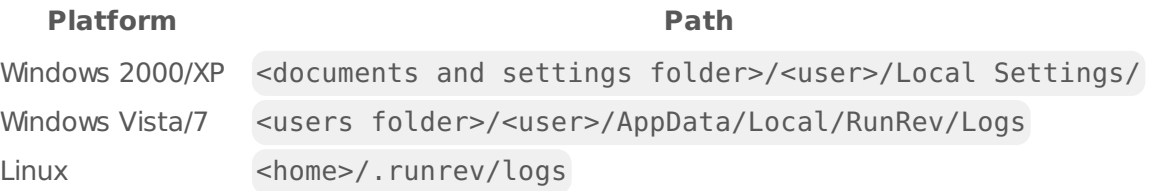

## <span id="page-5-2"></span>Activating LiveCode Indy or Business edition

The licensing system ties your product licenses to a customer account system, meaning that you no longer have to worry about finding a license key after installing a new copy of LiveCode. Instead, you simply have to enter your email address and password that has been registered with our customer account system and your license key will be retrieved automatically.

Alternatively it is possible to activate the product via the use of a specially encrypted license file. These will be available for download from the customer center after logging into your account. This method will allow the product to be installed on machines that do not have access to the internet.

### <span id="page-5-3"></span>Command-line installation

It is possible to invoke the installer from the command-line on Linux and Windows. When doing command-line installation, no GUI will be displayed. The installation process is controlled by arguments passed to the installer.

Run the installer using a command in the form:

```
<installer> install noui [OPTION ...]
```
where <installer> should be replaced with the path of the installer executable or app (inside the DMG) that has been downloaded. The result of the installation operation will be written to the console.

The installer understands any of the following OPTION s:

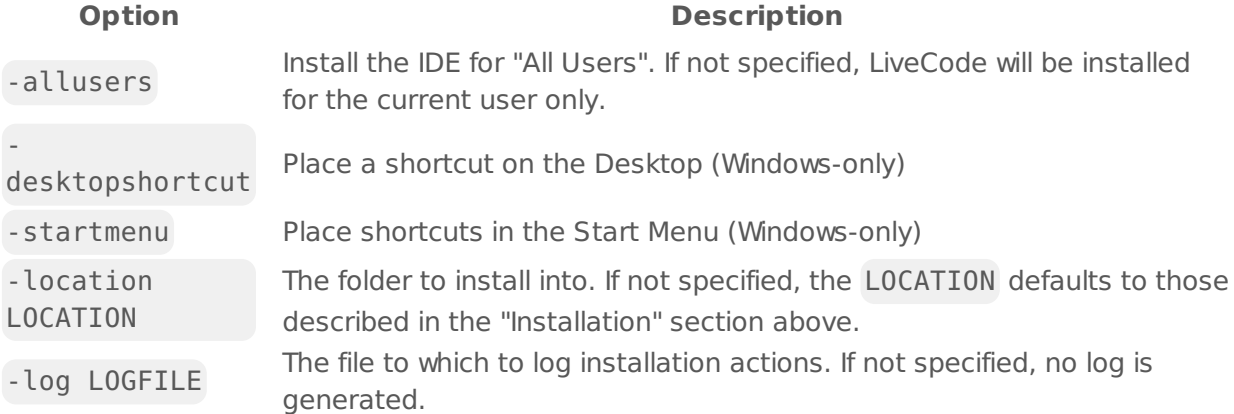

**Note:** the command-line installer does not do any authentication. When installing for "All Users", you will need to run the installer command as an administrator.

As the installer is actually a GUI application, it needs to be run slightly differently from other command-line programs.

On Windows, the command is:

start /wait <installer> install noui [OPTION ...]

#### <span id="page-6-0"></span>Command-line uninstallation

It is possible to uninstall LiveCode from the command-line on Windows and Linux. When doing command-line uninstallation, no GUI will be displayed.

Run the uninstaller using a command of the form:

```
<uninstaller> uninstall noui
```
Where is .setup.exe on Windows, and .setup.x86 on Linux. This executable, for both of the platforms, is located in the folder where LiveCode is installed.

The result of the uninstallation operation will be written to the console.

**Note:** the command-line uninstaller does not do any authentication. When removing a version of

LiveCode installed for "All Users", you will need to run the uninstaller command as an administrator.

#### <span id="page-7-0"></span>Command-line activation for LiveCode Indy or Business edition

It is possible to activate an installation of LiveCode for all users by using the command-line. When performing command-line activation, no GUI is displayed. Activation is controlled by passing command-line arguments to LiveCode.

Activate LiveCode using a command of the form:

```
<livecode> activate -file LICENSEFILE -passphrase SECRET
```
where <livecode> should be replaced with the path to the LiveCode executable or app that has been previously installed.

This loads license information from the manual activation file LICENSEFILE , decrypts it using the given SECRET passphrase, and installs a license file for all users of the computer. Manual activation files can be downloaded from the My [Products](https://livecode.com/account/products/livecode) page in the LiveCode account management site.

It is also possible to deactivate LiveCode with:

<livecode> deactivate

Since LiveCode is actually a GUI application, it needs to be run slightly differently from other command-line programs.

On Windows, the command is:

```
start /wait <livecode> activate -file LICENSE -passphrase SECRET
start /wait <livecode> deactivate
```
On Mac OS X, you need to do:

```
<livecode>/Contents/MacOS/LiveCode activate -file LICENSE -passphrase SECRET
<livecode>/Contents/MacOS/LiveCode deactivate
```
# <span id="page-7-1"></span>Engine changes

<span id="page-7-2"></span>Send script form of send command (8.1.5-rc-3)

The syntax

```
send script <script> to <obj>
```
has been added to allow a chunk of script to be executed in the context of an object without any attempted evaluation of parameters that occurs with the original form of the send command.

For example, suppose there is a stack named "Stack" with script

```
on doAnswer pParam
   answer pParam
end doAnswer
function myName
   return the short name of me
end myName
```
and a button on the stack named "Button" with script

```
on mouseUp
   send "doAnswer myName()" to this stack
   send script "doAnswer myName()" to this stack
end mouseUp
function myName
   return the short name of me
end myName
```
clicking the button would result in an answer dialog first saying "Button" as the myName function would be evaluated in the button context, then "Stack" as using the script form would result in the myName function being evaluated in the stack context.

#### <span id="page-8-0"></span>Add param that suppresses success message when building standalone (8.1.5-rc-1)

By default revSaveAsStandalone displays the message

answer information "Standalone application saved successfully." when it is done. You can turn off this message by setting the test environment to true but doing so suppresses all error messages and other feedback as well.

I am calling revSaveAsStandalone from my own scripts multiple times and want feedback and error reporting but not the success message. Adding an additional parameter to revSaveAsStandalone that suppress the success message would allow this.

## <span id="page-9-0"></span>Type should work with accented characters (8.1.5-rc-1)

The type command now handles Unicode characters in a manner consistent with normal keyboard entry. If a Unicode character is typed and it has a native mapping, then it is propagated as a keypress with the keycode being the code of the character. If it has no native mapping, it is propagated with keycode equal to the Unicode codepoint with bit 22 set to 1. In either case the string value of the keypress is the Unicode codepoint.

#### <span id="page-9-1"></span>revAvailableHandlers and revAvailableVariables now in all engines (8.1.5-rc-1)

The 'the [effective] revAvailableHandlers' and 'the revAvailableVariables' properties are now available in both the IDE and Standalone engines.

Note: These properties are currently undocumented, and reserved for IDE related uses. You are free to use in your own code, but their semantics could change in any release.

### <span id="page-9-2"></span>Specific engine bug fixes (8.1.5-rc-3)

[19983](http://quality.livecode.com/show_bug.cgi?id=19983) Ensure put URL tUrl does not return empty when tUrl is invalid

### <span id="page-9-3"></span>Specific engine bug fixes (8.1.5-rc-2)

- [19861](http://quality.livecode.com/show_bug.cgi?id=19861) Fix crash on startup on Linux when RGBA is not supported
- [19869](http://quality.livecode.com/show_bug.cgi?id=19869) The effective revAvailableHandlers only includes private handlers of the target

### <span id="page-9-4"></span>Specific engine bug fixes (8.1.5-rc-1)

- [11146](http://quality.livecode.com/show_bug.cgi?id=11146) Ensure that the initial orientation is not upside down on Android when "portrait" is selected.
- [13482](http://quality.livecode.com/show_bug.cgi?id=13482) Document optional catch clause in try control structure
- [14266](http://quality.livecode.com/show_bug.cgi?id=14266) Fixing crash when using "import eps"
- [15997](http://quality.livecode.com/show_bug.cgi?id=15997) Implement player 'mirrored' property on Windows
- [16758](http://quality.livecode.com/show_bug.cgi?id=16758) Fixed bug causing crash when setting 65535 points to a graphic
- [17540](http://quality.livecode.com/show_bug.cgi?id=17540) Fix crash on Mac when displaying IDE usage message
- [17850](http://quality.livecode.com/show_bug.cgi?id=17850) Fix inconsistent browser callbacks in browser widget on iOS
- [17969](http://quality.livecode.com/show_bug.cgi?id=17969) Fixed bug preventing correct rendering of ovals when creating them
- [18407](http://quality.livecode.com/show_bug.cgi?id=18407) Fixed bug preventing the use of "set the visible of line <> of field <>"
- [18670](http://quality.livecode.com/show_bug.cgi?id=18670) Fixed bug preventing all table names being retrieved in MySQL db's
- [18689](http://quality.livecode.com/show_bug.cgi?id=18689) Fixed bug causing erronous cursor movement when using arrow keys
- [18939](http://quality.livecode.com/show_bug.cgi?id=18939) Fix player image incorrectly scaled in edit mode
- [19069](http://quality.livecode.com/show_bug.cgi?id=19069) Fixed bug causing crash when building standalone
- [19275](http://quality.livecode.com/show_bug.cgi?id=19275) Fix Android crash when a stack is deleted shortly after switching to another stack.
- [19327](http://quality.livecode.com/show_bug.cgi?id=19327) Fix incorrect browser widget location when stack has a menu on OSX
- [19361](http://quality.livecode.com/show_bug.cgi?id=19361) Added missing parantheses for revIsSpeaking()
- Make sure Android Studio works with LiveCode
- Make sure mirrored property works correctly on Mac
- Allow 'relaunch' message to be in behavior of main stack
- Fix incorrect snapshot area when primary screen origin is not 0,0
- Fixed error causing blue rectangle to be drawn incorrectly when doing CMD-A on text
- Fixed bug preventing users from selecting text of length 65535
- Fix clipboard ownership checks on windows causing private clipboard data to be cleared
- Do not send pushNotificationReceived/localNotificationReceived message twice
- Type should work with accented characters
- Make sure setting the htmlText of a field does not remove superscripts
- Fixed references in the quit dictionary entry
- Update cursor when entering window on windows
- Make sure setting the iphoneSetAudioCategory is respected
- Modify tsNet libUrl wrapper to treat HTTP status codes > 400 as errors
- Errors building iOS standalones should only be reported once
- Make sure using mobile camera does not change the value of mobileLockIdleTimer
- Correctly parse multiple bytes escaped as hex in the format function
- Fix tsNet proxy support on Linux, OS X and Android
- Make sure you can set more than one javascriptHandlers on CEF Browser
- Fixed bug causing crash when using custom undo
- Prevent crash on throwing certain errors
- Preserve error from chunk-of-code send form
- Ensure 'put the objProp' causes a parse error
- Ensure closed players use no system resources
- Fixed bug that overrides previous matches in matchText
- Fix crash when deleting an object when a socket has a reference to a deleted object
- Fix crash when checking a watched variable on a deleted object
- Fix various error inconsistencies in selected object cut and delete
- Fix crash when SSL is unavailable on HTML5
- Implement put before msg in HTML5
- Notify property listener when text of control is changed via put cmd
- Fix iOS simulator deployment with Xcode 8.3.3
- Fixed regression introduced by bugfix-19535
- Fix crash due to deletion of object with pending message
- Message box does not find handlers in behaviors
- revAvailableHandlers and revAvailableVariables now in all engines

# <span id="page-10-0"></span>IDE changes

### <span id="page-10-1"></span>Create script only stack behavior (8.1.5-rc-1)

The menu for assigning a behavior to a control has two additional options:

- Create behavior from new script only stack
- Create behavior using control script and script only stack Either option will prompt you for a stack name and a location for the script only stack. The new stack will be saved, assigned as the behavior of the control, and then added to the stackfiles property of control's stack.

## <span id="page-11-0"></span>Drag and drop stackfiles (8.1.5-rc-1)

You can now drag and drop stack files onto the stackFiles field in the PI.

### <span id="page-11-1"></span>Specific IDE bug fixes (8.1.5-rc-3)

- [19967](http://quality.livecode.com/show_bug.cgi?id=19967) Fix second parameter evaluation for script in message box
- [19985](http://quality.livecode.com/show_bug.cgi?id=19985) Remove errant group from the script editor

### <span id="page-11-2"></span>Specific IDE bug fixes (8.1.5-rc-1)

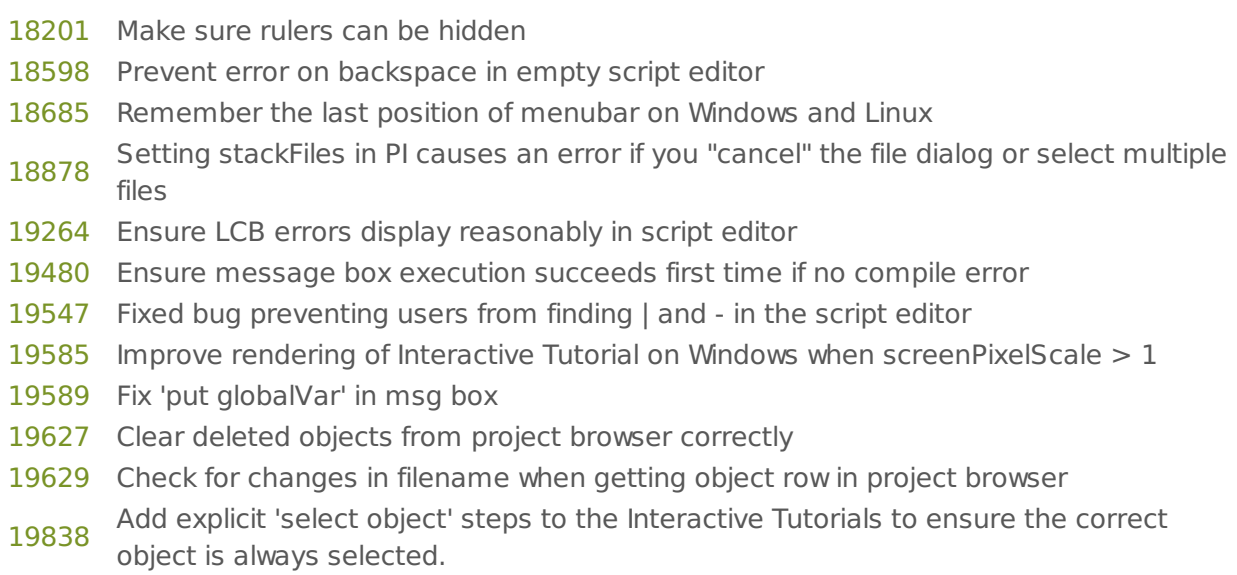

[5787](http://quality.livecode.com/show_bug.cgi?id=5787) Drag and drop stackfiles

# <span id="page-11-3"></span>LiveCode extension changes

### <span id="page-11-4"></span>Specific extension bug fixes (8.1.5-rc-1)

[16241](http://quality.livecode.com/show_bug.cgi?id=16241) Runtime error when changing itemCount by more than one

# <span id="page-12-0"></span>Previous release notes

- [LiveCode](https://downloads.livecode.com/livecode/8_1_4/LiveCodeNotes-8_1_4.pdf) 8.1.4 Release Notes
- [LiveCode](https://downloads.livecode.com/livecode/8_1_3/LiveCodeNotes-8_1_3.pdf) 8.1.3 Release Notes
- [LiveCode](https://downloads.livecode.com/livecode/8_1_2/LiveCodeNotes-8_1_2.pdf) 8.1.2 Release Notes
- [LiveCode](https://downloads.livecode.com/livecode/8_1_1/LiveCodeNotes-8_1_1.pdf) 8.1.1 Release Notes
- [LiveCode](https://downloads.livecode.com/livecode/8_1_0/LiveCodeNotes-8_1_0.pdf) 8.1.0 Release Notes
- [LiveCode](https://downloads.livecode.com/livecode/8_0_2/LiveCodeNotes-8_0_2.pdf) 8.0.2 Release Notes
- [LiveCode](https://downloads.livecode.com/livecode/8_0_1/LiveCodeNotes-8_0_1.pdf) 8.0.1 Release Notes
- [LiveCode](https://downloads.livecode.com/livecode/8_0_0/LiveCodeNotes-8_0_0.pdf) 8.0.0 Release Notes
- [LiveCode](https://downloads.livecode.com/livecode/7_1_4/LiveCodeNotes-7_1_4.pdf) 7.1.4 Release Notes
- [LiveCode](https://downloads.livecode.com/livecode/7_1_3/LiveCodeNotes-7_1_3.pdf) 7.1.3 Release Notes
- [LiveCode](https://downloads.livecode.com/livecode/7_1_2/LiveCodeNotes-7_1_2.pdf) 7.1.2 Release Notes
- [LiveCode](https://downloads.livecode.com/livecode/7_1_1/LiveCodeNotes-7_1_1.pdf) 7.1.1 Release Notes
- [LiveCode](https://downloads.livecode.com/livecode/7_1_0/LiveCodeNotes-7_1_0.pdf) 7.1.0 Release Notes
- [LiveCode](https://downloads.livecode.com/livecode/7_0_6/LiveCodeNotes-7_0_6.pdf) 7.0.6 Release Notes
- [LiveCode](https://downloads.livecode.com/livecode/7_0_4/LiveCodeNotes-7_0_4.pdf) 7.0.4 Release Notes
- [LiveCode](https://downloads.livecode.com/livecode/7_0_3/LiveCodeNotes-7_0_3.pdf) 7.0.3 Release Notes
- [LiveCode](https://downloads.livecode.com/livecode/7_0_1/LiveCodeNotes-7_0_1.pdf) 7.0.1 Release Notes
- [LiveCode](https://downloads.livecode.com/livecode/7_0_0/LiveCodeNotes-7_0_0.pdf) 7.0.0 Release Notes
- [LiveCode](https://downloads.livecode.com/livecode/6_7_9/LiveCodeNotes-6_7_9.pdf) 6.7.9 Release Notes
- [LiveCode](https://downloads.livecode.com/livecode/6_7_8/LiveCodeNotes-6_7_8.pdf) 6.7.8 Release Notes
- [LiveCode](https://downloads.livecode.com/livecode/6_7_7/LiveCodeNotes-6_7_7.pdf) 6.7.7 Release Notes
- 
- [LiveCode](https://downloads.livecode.com/livecode/6_7_6/LiveCodeNotes-6_7_6.pdf) 6.7.6 Release Notes
- [LiveCode](https://downloads.livecode.com/livecode/6_7_4/LiveCodeNotes-6_7_4.pdf) 6.7.4 Release Notes
- [LiveCode](https://downloads.livecode.com/livecode/6_7_2/LiveCodeNotes-6_7_2.pdf) 6.7.2 Release Notes
- [LiveCode](https://downloads.livecode.com/livecode/6_7_11/LiveCodeNotes-6_7_11.pdf) 6.7.11 Release Notes
- [LiveCode](https://downloads.livecode.com/livecode/6_7_10/LiveCodeNotes-6_7_10.pdf) 6.7.10 Release Notes
- [LiveCode](https://downloads.livecode.com/livecode/6_7_1/LiveCodeNotes-6_7_1.pdf) 6.7.1 Release Notes
- [LiveCode](https://downloads.livecode.com/livecode/6_7_0/LiveCodeNotes-6_7_0.pdf) 6.7.0 Release Notes
- [LiveCode](https://downloads.livecode.com/livecode/6_6_2/LiveCodeNotes-6_6_2.pdf) 6.6.2 Release Notes
- [LiveCode](https://downloads.livecode.com/livecode/6_6_1/LiveCodeNotes-6_6_1.pdf) 6.6.1 Release Notes
- [LiveCode](https://downloads.livecode.com/livecode/6_6_0/LiveCodeNotes-6_6_0.pdf) 6.6.0 Release Notes
- [LiveCode](https://downloads.livecode.com/livecode/6_5_2/LiveCodeNotes-6_5_2.pdf) 6.5.2 Release Notes
- [LiveCode](https://downloads.livecode.com/livecode/6_5_1/LiveCodeNotes-6_5_1.pdf) 6.5.1 Release Notes
- [LiveCode](https://downloads.livecode.com/livecode/6_5_0/LiveCodeNotes-6_5_0.pdf) 6.5.0 Release Notes
- [LiveCode](https://downloads.livecode.com/livecode/6_1_3/LiveCodeNotes-6_1_3.pdf) 6.1.3 Release Notes
- [LiveCode](https://downloads.livecode.com/livecode/6_1_2/LiveCodeNotes-6_1_2.pdf) 6.1.2 Release Notes
- [LiveCode](https://downloads.livecode.com/livecode/6_1_1/LiveCodeNotes-6_1_1.pdf) 6.1.1 Release Notes
- [LiveCode](https://downloads.livecode.com/livecode/6_1_0/LiveCodeNotes-6_1_0.pdf) 6.1.0 Release Notes
- [LiveCode](https://downloads.livecode.com/livecode/6_0_2/LiveCodeNotes-6_0_2.pdf) 6.0.2 Release Notes
- [LiveCode](https://downloads.livecode.com/livecode/6_0_1/LiveCodeNotes-6_0_1.pdf) 6.0.1 Release Notes
- [LiveCode](https://downloads.livecode.com/livecode/6_0_0/LiveCodeNotes-6_0_0.pdf) 6.0.0 Release Notes
	-